# **LES LOIS DES INTENSITES DU COURANT ELECTRIQUE**

### **1. Activités expérimentales virtuelles**

Aller sur le site : [https://www.pccl.fr/,](https://www.pccl.fr/) cliquer sur **« animations - quatrième »** puis sélectionner le chapitre 9 **« Loi des intensités / deux lampes »**. Sinon, cliquer sur le lien :

[https://www.pccl.fr/physique\\_chimie\\_college\\_lycee/quatrieme/electricite/lois\\_inte](https://www.pccl.fr/physique_chimie_college_lycee/quatrieme/electricite/lois_intensites_noeuds_mesures.htm) [nsites\\_noeuds\\_mesures.htm](https://www.pccl.fr/physique_chimie_college_lycee/quatrieme/electricite/lois_intensites_noeuds_mesures.htm)

Pour utiliser l'animation, il faut autoriser (activer) **Adobe Flash Player**. Si vous rencontrez des difficultés, regarder la vidéo correspondant au chapitre 9.

### **1.1.Matériel mis à disposition et consignes**

• Un générateur • un multimètre • deux lampes différentes L<sub>1</sub> et L<sub>2</sub> • quatre ou cinq fils de connexion dont un branché sur la borne COM du multimètre

- Lorsque le pointeur passe sur un composant, il se transforme en une main ; donc pour déplacer une lampe, il faut maintenir le clic gauche appuyé sur la lampe et faire alisser.
- Pour déplacer le multimètre : maintenir le clic gauche appuyé sur les flèches et faire glisser.
- Pour sélectionner un calibre sur le multimètre : maintenir le clic gauche appuyé sur le sélecteur et faire « tourner ».
- Pour connecter un fil : maintenir le clic gauche appuyé sur la fiche-banane (extrémité du fil), faire glisser et déposer sur une borne.
- Régler le multimètre en choisissant le calibre le plus élevé.

### **1.2.Expérimenter et observer**

- Cliquer sur le menu **« L<sup>1</sup> & L<sup>2</sup> en série »**.
- Réaliser le circuit en série comportant le générateur, le multimètre et les deux lampes.
- mesurer l'intensité du courant électrique **I<sup>1</sup>** à la sortie du générateur, puis **I<sup>3</sup>** à l'entrée du générateur en sélectionnant le calibre le plus petit possible.
- Pour changer de configuration, cliquer sur la bande **« cliquer pour mesurer I<sup>2</sup> entre les deux lampes »**, mesurer alors **I2**.
- Noter les valeurs des intensités **I1**, **I<sup>2</sup>** et **I<sup>3</sup>** mesurées :

……….……………………………………………………………………………………………………………

- Cliquer sur le menu **« L<sup>1</sup> & L<sup>2</sup> en dérivation »**.
- Réaliser le circuit comportant le générateur et les deux lampes en dérivation.
- Intercaler le multimètre dans le circuit pour mesurer successivement l'intensité du courant électrique **I** à la sortie du générateur, puis l'intensité **I<sup>1</sup>** qui traverse la lampe **L<sup>1</sup>** et enfin l'intensité **I<sup>2</sup>** qui traverse la lampe **L2**.
- Noter les valeurs des intensités **I**, **I<sup>1</sup>** et **I<sup>2</sup>** mesurées :

……….……………………………………………………………………………………………………………

# **1.3.Interpréter**

**1.** Quelle fonction du multimètre est utilisée ? Quel calibre est sélectionné ?

……….…………………………………………………………………………………………………………

**2.** Pour quelle raison faut-il régler le calibre le plus élevé avant de brancher le multimètre ?

……….……………………………………………………………………………………………………………

- **3.** Dans le circuit en série, comparer les valeurs des intensités **I1**, **I<sup>2</sup>** et **I<sup>3</sup>** et conclure par une phrase.
	- ……….……………………………………………………………………………………………………………
- **4.** Dans le circuit en dérivation, quelle relation existe-t-il entre les valeurs des intensités **I**, **I<sup>1</sup>** et **I2**. Conclure par une phrase.

……….……………………………………………………………………………………………………………

# **2. L'essentiel**

Compléter les phrases ci-dessous à l'aide des mots suivants : **10A**, **A**, **I**, **I1**, **I2**, **COM**, **mA**, ampère, ampèremètre  $(x2)$ , branches  $(x2)$ , dérivées  $(x2)$ , intensité, même, principale, série, somme.

- L'intensité du courant électrique se mesure avec un …………………… branché en série (**un circuit en série est constitué d'une seule boucle).** Le courant électrique doit entrer dans l'ampèremètre par sa borne ….………, ou …………. et en ressortir par sa borne ………….
- L'unité de l'intensité du courant électrique est l'…….…...…, de symbole …..….
- Dans un circuit en série, l'emplacement de l'………………….…… n'a pas d'importance car la valeur de l'intensité est la ………… en tout point du circuit. C'est la **loi d'unicité de l'intensité**.
- un circuit en **dérivation** est un circuit qui comporte plusieurs boucles, c'est-à-dire plusieurs ………………… Le point de connexion entre plusieurs ……………….. s'appelle un **nœud**.
- La **branche** ………………… contient le générateur. Les autres branches sont des **branches** ………………….
- Dans un circuit en dérivation, l'………………… dans la branche principale est égale à la ………………… des intensités dans les branches …………………. C'est la **loi d'additivité des intensités** : ..…. = ..…. + ..….

# **3. Exercices**

**3.1.Vrai ou faux ? 3.5.Schématise**

Coche la réponse correcte et corrige les phrases fausses. a. Dans un circuit en dérivation, le courant circulant dans la branche principale se sépare dans les branches dérivées.

 $\n *Vnai*\n *Faux*$ 

b. Un nœud est défini comme l'extrémité d'un fil de connexion.

 $\n *Vnai*\n *Faux*$ 

c. Dans un circuit en dérivation. l'intensité est la même dans toutes les branches dérivées.

 $\Box$  Vrai  $\Box$  Faux

Schématise le montage ci-contre. Repère les nœuds par un point et colorie chacune des branches d'une couleur différente.

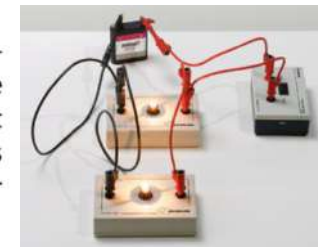

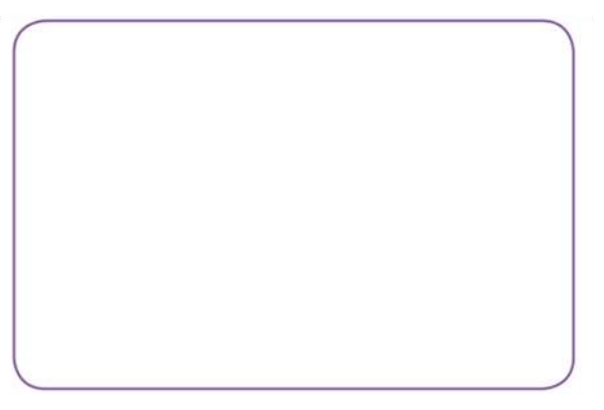

### 3.2. Fais le bon choix

Coche la réponse correcte.

a. Pour mesurer une intensité proche de 29 mA, il faut sélectionner le calibre :

- $\Box$  20 mA
- 200 mA
- 2000 mA

b. Dans un circuit en série comportant un générateur et deux lampes identiques séparées par un interrupteur :

Ies deux lampes ont le même éclat

la lampe proche de la borne + du générateur éclaire davantage

Seule la lampe proche de la borne - du générateur s'éteint quand l'interrupteur est ouvert.

c. La valeur de l'intensité indiquée par

l'ampèremètre ci-contre possède :

- 1 chiffre significatif
- 2 chiffres significatifs
- 3 chiffres significatifs

### 3.3. Justifie ton choix

Sur le schéma ci-dessous, quelle est l'intensité parcourant le moteur ? Coche la réponse correcte :

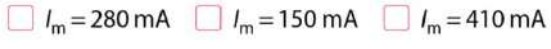

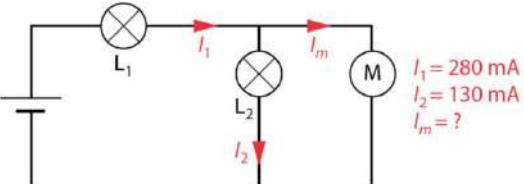

### 3.4. Entoure La réponse correcte

Dans les phrases suivantes, entoure la ou les expression(s) correcte(s).

a. Le point de connexion entre plusieurs fils est : un nœud/une branche.

**b.** La partie de circuit comprise entre deux nœuds est une dérivation/une branche/un point de connexion.

c. Le générateur fait partie de la branche dérivée/ branche principale.

d. Deux lampes branchées en dérivation aux bornes d'un générateur sont traversées par la même intensité/ se partagent l'intensité fournie par le générateur.

## 3.6. Le bon schéma

Les trois schémas ci-dessous correspondent au même robot ménager.

Entoure le schéma vérifiant la loi  $I_1 = I_2 + I_3$ .

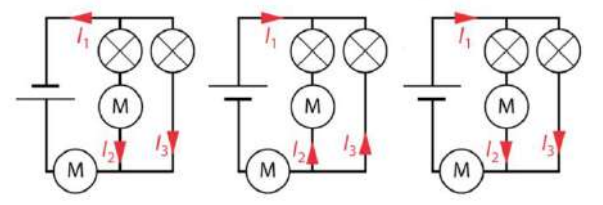

### 3.7. Un circuit simple

Rachid veut réaliser un circuit électrique comportant deux lampes identiques, un générateur et un interrupteur. Il commence par le schématiser ci-dessous et représente la lampe L, avec davantage d'éclat.

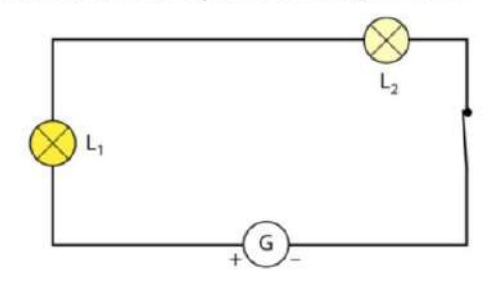

a. D'après toi, quelles explications Rachid pourrait-il donner pour justifier l'éclat de L1 sur son schéma ?

b. Quelle loi s'applique à son circuit et va à l'encontre de ce qu'il pense ?

### 3.8. Un circuit complexe

Le schéma électrique suivant est celui d'un jouet. Utilise les lois de l'intensité pour déterminer la valeur de la

Intensités:  $l = 1.60$  A ;  $l_1 = 300$  mA ;  $l_2$  = 150 mA ;  $l_4$  = 250 mA ;  $l_5$  = 0,600 A

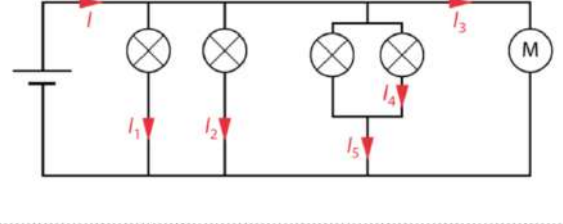